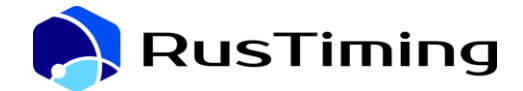

## **РусТайминг. Платформа цифровых, спортивных, технологических компетенций**

**RusTiming**

## **Информация, необходимая для установки и эксплуатации ПО**

*Программное обеспечение распространяется в виде интернет-сервиса, поэтому специальные действия по установке веб-приложения на стороне пользователя не требуются.* Для доступа к Системе рекомендовано использование последних версий Google Chrome 90.0+, Яндекс Браузер 21.0+, Firefox 99.0+, Safari 13.00+*.*

*Мобильное приложение может быть опубликовано в магазинах приложений или предоставлено в виде исполняемого файла для Android.* Для работы мобильного приложения требуется версия Android выше 8.0, устройства с характеристиками не ниже, версия IOS выше 12.0, устройство IPhone SE и выше.

В зависимости от выбранного формата пользователю необходимо скачать приложение на мобильное устройство по ссылке из магазина или открыть предоставленный исполняемый файл .apk.

Для установки мобильного приложения, размещенного в магазине приложений операционной системы устройства, запустите магазин, однократно нажав на соответствующую иконку на экране мобильного устройства или через сайт магазина в мобильном браузере. Введите название приложения в строке поиска и нажмите значок «лупа». В результате поиска откроется страница приложения в магазине, однократно нажмите на значок мобильного приложения RusTiming. Для начала загрузки и последующей установки приложения необходимо нажать на кнопку «установить». После загрузки приложения на мобильное устройство нажмите «открыть» в магазине или через однократное нажатие на иконку приложения на экране устройства.

С целью сокращения пользовательского пути предоставляются прямые ссылки для скачивания приложения, в т.ч QR-код. Для скачивания по прямой ссылке требуется однократно нажать на ссылку, произойдет переход на страницу приложения в магазине. Для скачивания по QR-коду требуется навести камеру устройства для сканирования кода, также произойдет переход на страницу приложения в магазине, нажать кнопку «установить», далее «открыть».

Для установки файла с приложением (.apk) для операционной системы Android, скачайте и установите его на мобильное устройство, нажав однократно на предоставленную ссылку. После скачивания исполняемого файла произойдет автоматическая установка на мобильное устройство.

Порядок регистрации и/или авторизации пользователей осуществляется в соответствии с требованиями, указанными в ТЗ, в рамках исполнения договорных обязательств между сторонами.

## **Информация о поддержке**

Техническая поддержка ПО и пользовательская поддержка в период подготовки и проведения мероприятия, а также гарантийное обслуживание в соответствии с лицензионными соглашениями.

1